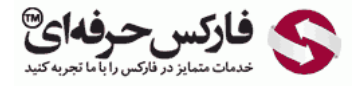

# عدم دریافت اس ام اس از وبمانی

### آموزش عدم دریافت اس ام اس از وبمانی

## \*\*\*\*\*

عدم دریافت اس ام اس از وبمانی برای تایید ھویت و کانفرم عملیات درخواستی از صفحه امنیت وب مانی و بخش کانفرم یا Confirmation انجام

می شود. آموزش نحوه غیر فعال کردن کانفرم وب مانی بوسیله اس ام اس را می توانید. پخانچه از سایت وبمانی به شماره تلفن همراه شما اس ام اس دلیور نمی شود و قبل از این [کانفرم از طریق](http://pforex.com/fa/forex-tutorials/e-money/%D9%81%D8%B9%D8%A7%D9%84-%DA%A9%D8%B1%D8%AF%D9%86-e-num-%D9%88%D8%A8-%D9%85%D8%A7%D9%86%DB%8C/) E-NUM را فعال نکرده اید، برای غیر فعال کردن دریافت اس ام اس مشکل خواهید داشت. در فرآیند غیرفعال کردن دریافت اس ام اس کانفرم، وب مانی برای اطمینان از ھویت شما کد خاصی را به تلفن ھمراه شما ارسال می کند!

پس برای گزارش مشکل موجود و حل آن بایستی به وب مانی تیکت بزنید. برای این کار [به وب مانی کیپر کلاسیک لاگین کنید](http://pforex.com/fa/forex-tutorials/e-money/%D8%A2%D9%85%D9%88%D8%B2%D8%B4-%D9%88%D8%B1%D9%88%D8%AF-%D8%A8%D9%87-%D9%88%D8%A8-%D9%85%D8%A7%D9%86%DB%8C-%DA%A9%D9%84%D8%A7%D8%B3%DB%8C%DA%A9-initials/). وقتی نرم افزار در حالت آنلاین قرار گرفت، در کنار .<br>ساعت ویندوز روی لوگوی مورچه زرد رنگ راست کلیک کنید و از منوی Help گزینه ارسال گزارش مشکل یا Send problem report را در شماره 3 انتخاب کنید.

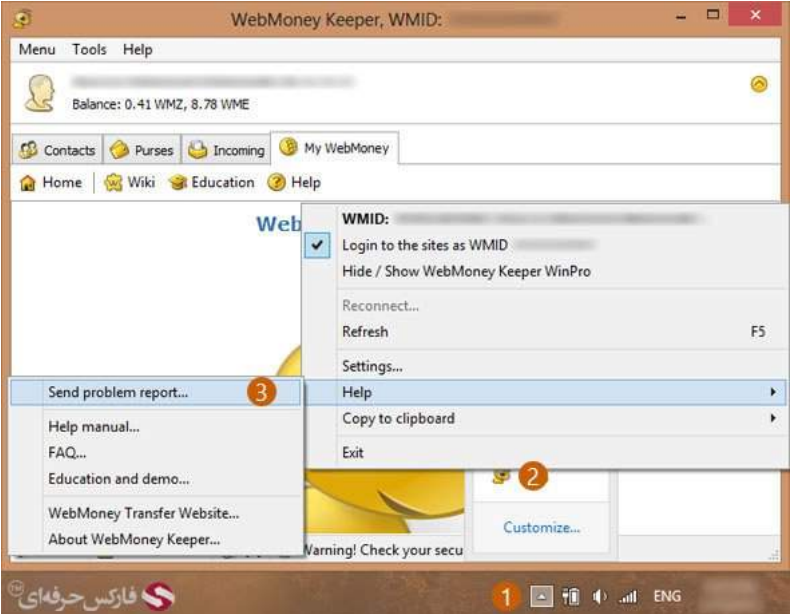

صفحه تيکت وب مانی ساپورت در مرورگر اینترنت شما باز می شود .در کادر شماره 1 گزینه پشتيبانی تکنيکال وب مانی انتخاب شده است .عنوان در خواست خود را در کادر شماره 2 بایستی بنویسيد .متن پيام را در کادر شماره 3 تایپ کنيد و برای ارسال تيکت خود روی دکمه ارسال یا Send در شماره 4 کليک کنيد.

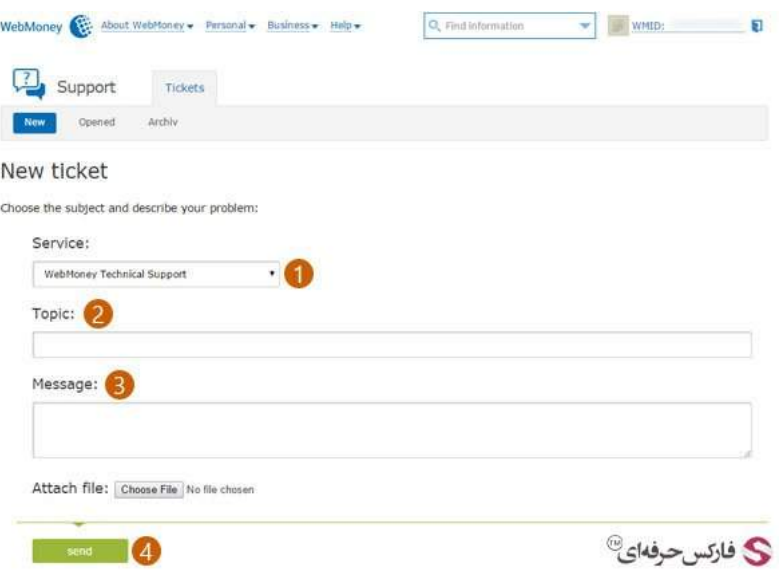

در نوشتن پيام و عنوان تيکت و درخواستتان دقت کنيد .می توانيد از قالب زیر استفاده کنيد:

Dear Sir/Madam

I am [NAME] owner of WMID: [WMID] and mobile number [MOBILE]

When I want to transfer funds and do other operations, I can't receive SMS codes and finish my operations.

I'm going to disable "Confirmation with SMS Code" but I can't , because it needs SMS code for confirmation too. I wish replace SMS Code System with Voice Channel System for me. Voice channel system works with no error in Iran. Sincerely [NAME]

کافی است به جای [NAME [نام خود را و به جای [WMID [شناسه وب مانی و به جای [MOBILE [شماره تلفن همراهتان را بنویسيد.

ت**ذکر**: اگر بعد از گذشت مدتی پاسخی به تیکت شما داده نشد متن پیام نوشته تان را با عنوان مناسب به آدرس ایمیل integration@webmoney.ru ارسال کنید.

هنگامی که کانال صوتی فعال شود می توانيد برای عدم [دریافت](http://pforex.com/fa/forex-tutorials/e-money/%D8%AD%D8%B0%D9%81-%D8%AA%D8%A7%DB%8C%DB%8C%D8%AF-%D8%A7%D8%B2-%D8%B7%D8%B1%DB%8C%D9%82-sms/) اس ام اس از وب <mark>مانی به قسمت تایيدات یا کانفرميشين وب مانی بروید و تایید با SMS را غير فعال کنيد.</mark>

#### کاربران وب مانی مینی

کاربران وب مانی مينی و کسانی که به کيپر کلاسيک خود دسترسی ندارند می توانند از طریق قسمت پشتيبانی وب مانی برای ارسال تيکت اقدام کنند. برای این منظور٬ سایت پشتیبانی وب مانی را به آدرس support.wmtransfer.com باز کنید.

در صفحه ای که ملاحظه می کنید روی دکمه تیکت جدید یا New Ticket در شماره 1 کلیک کنید.

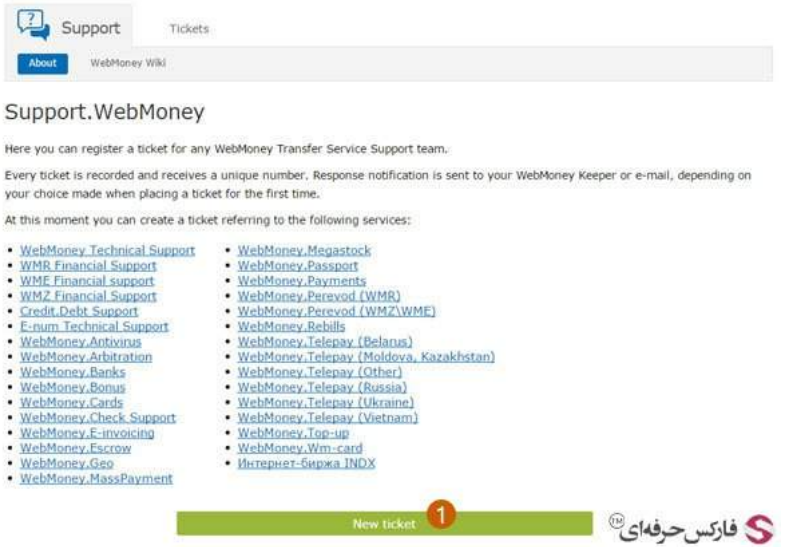

در صفحه ای که باز می شود نوع درخواست خود را در کادر شماره 1 انتخاب کنيد. برای غير فعال کردن اس ام اس، به بخش **پشتيبان تکنيکال وب مانی** پيا*م* ارسال می کنيم. در کادر شماره 2 نحوه پاسخگویی وبمانی را انتخاب کنيد که آیا توسط وبمانی کيپر پاسخ شما ارسال شود و در پيام های وب مانی آن را مشاهده کنيد و یا اینکه از آدرس ایميلتان استفاده شود. با انتخاب نوع پاسخ گویی روی دکمه Next در شماره 3 کليک کنيد.

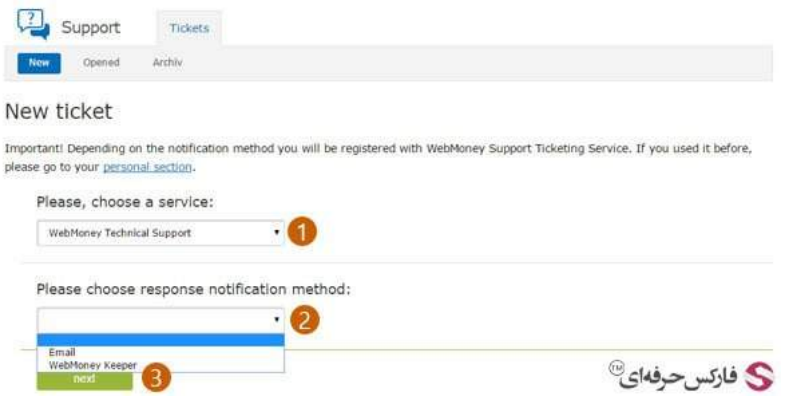

در صفحه ارسال تيکت که در قسمت اول آموزش نيز توضيح داده شد٬ عنوان مناسب و متن پيام را در کادرهای مربوطه درج کنيد و در نهایت آن را ارسال کنيد.

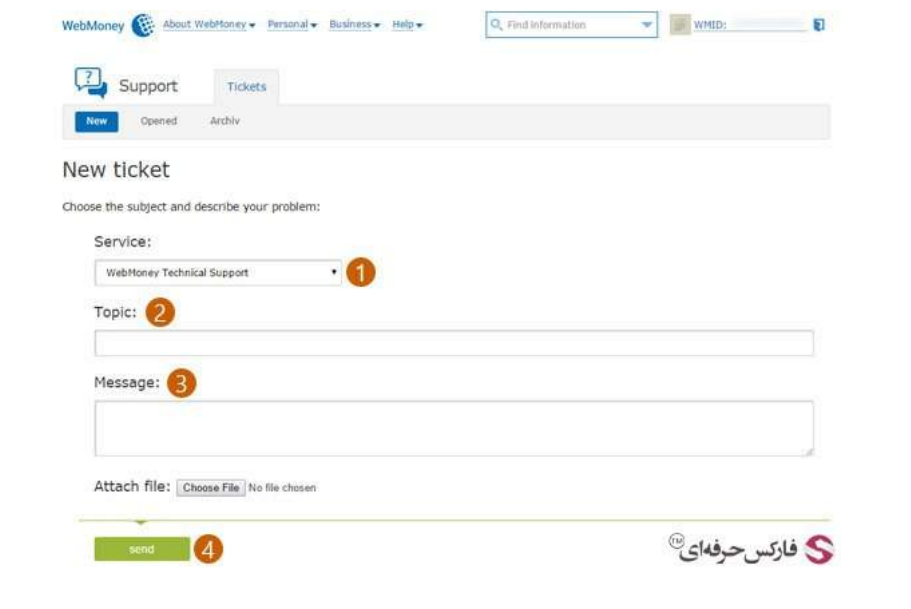

#### بيشتر بخوانيد:

- [مشکل](http://pforex.com/fa/forex-tutorials/e-money/%D9%85%D8%B4%DA%A9%D9%84-%D8%A8%D9%84%D8%A7%DA%A9-%D8%B4%D8%AF%D9%86-ip-%D8%AF%D8%B1-%D9%88%D8%B1%D9%88%D8%AF-%D8%A8%D9%87-%D9%88%D8%A8-%D9%85%D8%A7%D9%86%DB%8C/) بلاک شدن ip در ورود به وب مانی
- حذف تایيد هویت از طریق sms در [وبمانی](http://pforex.com/fa/forex-tutorials/e-money/%D8%AD%D8%B0%D9%81-%D8%AA%D8%A7%DB%8C%DB%8C%D8%AF-%D8%A7%D8%B2-%D8%B7%D8%B1%DB%8C%D9%82-sms/)
- آموزش [افزایش](http://pforex.com/fa/forex-tutorials/e-money/%D8%B3%D9%82%D9%81-%D8%AE%D8%B1%DB%8C%D8%AF-%D8%AF%D8%B1-%D9%88%D8%A8-%D9%85%D8%A7%D9%86%DB%8C/) سقف خرید یا انتقال وجه در وب مانی
	- آموزش ارسال پول در وب مانی موبایل [کلاسيک](http://pforex.com/fa/forex-tutorials/e-money/%D8%A2%D9%85%D9%88%D8%B2%D8%B4-%D8%A7%D8%B1%D8%B3%D8%A7%D9%84-%D9%BE%D9%88%D9%84-%D8%AF%D8%B1-%D9%88%D8%A8-%D9%85%D8%A7%D9%86%DB%8C-%DA%A9%D9%84%D8%A7%D8%B3%DB%8C%DA%A9/)